## GET TO KNOW THE Samsung Galaxy S® 4

## Transferring Files Via USB

The Samsung Galaxy S 4 supports native media transfer via USB for Windows® computers. Mac® users should download the free Android™ File Transfer tool from android.com to transfer files via USB.

#### Transferring Files on a Windows Computer

- 1. Connect your device to your computer using the USB cable.
- 2. Your computer will automatically install the driver for your device.

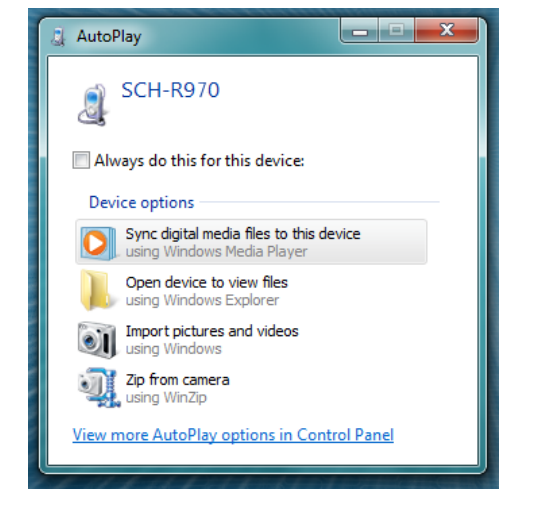

3. In the AutoPlay window, click Open device to view files. On older versions of Windows, you can click **Start** and then click Run and type Explorer to open Windows Explorer.

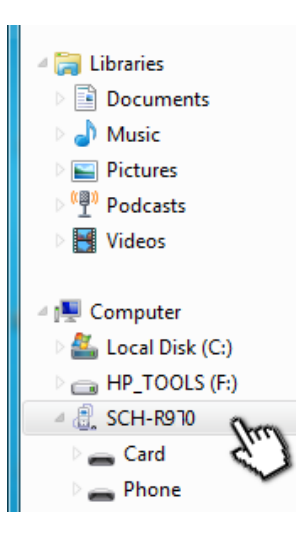

4. Click your device listed in the left panel under Computer.

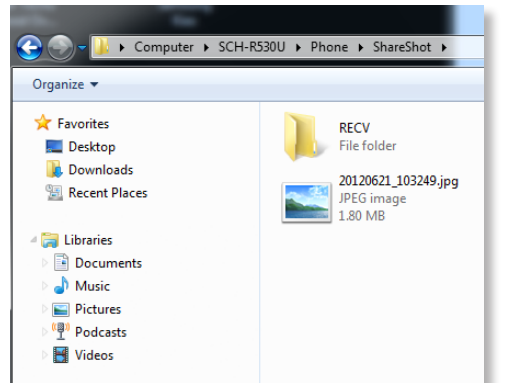

5. Open the folder containing the content you want to transfer to your PC. If your device has a microSD™ card installed, the phone and the card will display as two separate folders.

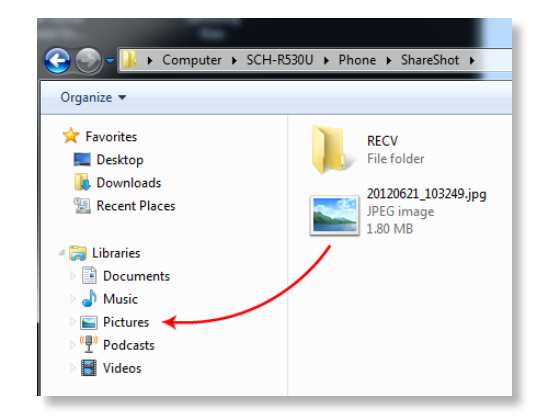

6. Click and drag the content to the desired folder on your PC. In the example above we are dragging pictures to the default Pictures folder and videos to the default Videos folder in Windows.

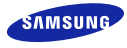

© 2013 Samsung Telecommunications America, LLC, Samsung, Galaxy and Galaxy S are trademarks of Samsung Electronics Co., Ltd. Android and other marks are either trademarks or registered trademarks of Google Inc. Other company names, product names, and marks mentioned herein are property of their respective owners and may be trademarks or registered trademarks. Screen images are simulated. All content valid as of 04/01/13.

## GET TO KNOW THE Samsung Galaxy S® 4

# Transferring Files Via USB

Transferring Files on a Mac Computer

- 1. Visit http://www. android.com/ filetransfer/ to download the File Transfer tool. Follow the instructions on the page to install the tool on your computer.
- 2. Insert the USB end of a data cable into the USB port on the computer. Insert the other end of the cable into the charging port on

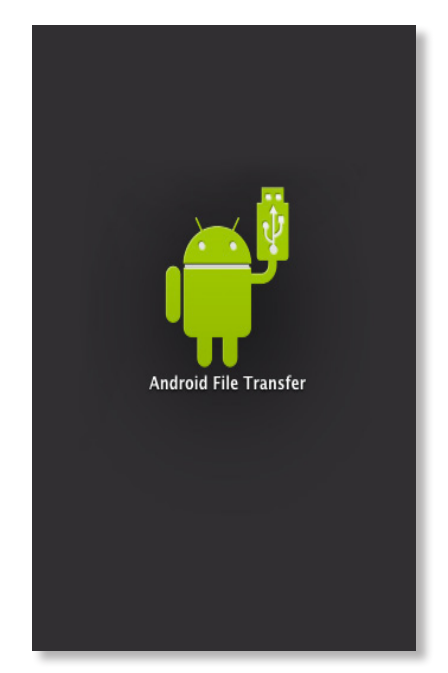

the phone. 3. From your computer, open Android File Transfer.

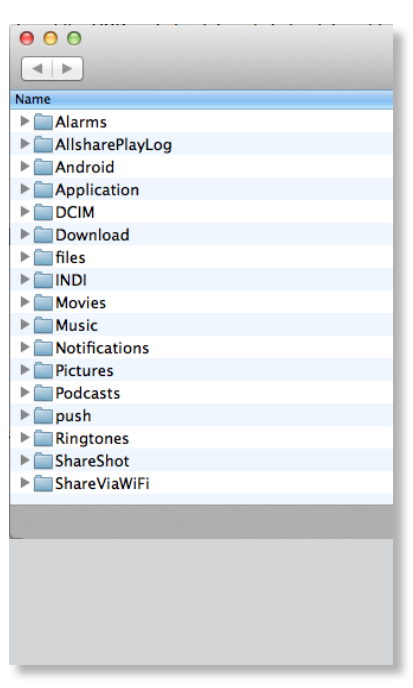

4. Drag and drop files from the computer's Finder window to the desired folder in the File Transfer window.

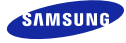

© 2013 Samsung Telecommunications America, LLC. Samsung, Galaxy and Galaxy S are trademarks of Samsung Electronics Co., Ltd. Android and other marks are either trademarks or registered trademarks of Google Inc. Other company names, product names, and marks mentioned herein are property of their respective owners and may be trademarks or registered trademarks. Screen images are simulated. All content valid as of 04/01/13.